# **Handling short instructions for**

## **Wireless around the controller**

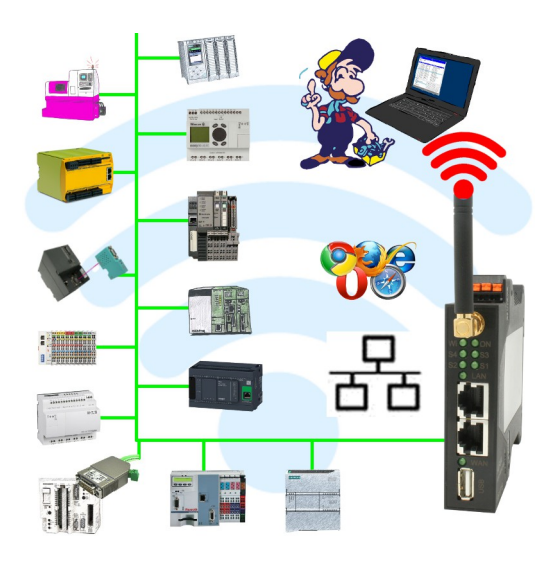

#### **Commissioning of ALF-UA**

ALF-UA creates a WIFI network with the SSID "ALF-UA" and automatically assigns an IP-address via DHCP for the WIFI-participants who connect to the device.

Connect laptop/notebook to this WIFI-network, the respective PC is assigned an IP-address from the subnet 192.168.2.xxx.

If you need a different subnet for the connected controller, you can change the subnet after connecting the PC and ALF-UA:

- Connect PC to ALF-UA via WIFI
- Open the ALF-UA-website with a browser and IP address 192.168.2.1
- User name: admin Password: admin
- Menu , network " => , AP router" => , LAN" => , router IP" enter the desired subnet The changes are accepted by clicking on the diskette symbol
- After a restart, the device is available with the new parameters
- Rebuild the WIFI-connection of PC and ALF-UA

Connect the respective control/machine to the LAN port of the ALF-UA with a patch cable. Now that the PC and ALF-UA have been connected, the machine can be reached "wirelessly" and you can communicate.

Under the web-address https://www.process-informatik.de are product specific documentations or software-driver/-tools available to download. If you have questions or suggestions about the product, please don't hesitate to contact us.

> Process-Informatik Entwicklungsgesellschaft mbH Im Gewerbegebiet 1 DE-73116 Wäschenbeuren +49 (0) 7172-92666-0

> > info@process-informatik.de https://www.process-informatik.de

Copyright by PI 2019 - 2025

### **Menutree Website: QR-Code Website:**

+ Products / docu / downloads + Applications  $+$  WIFI - PLC

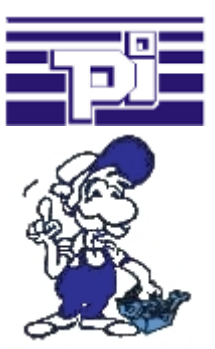

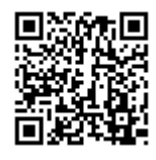

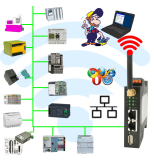

Please make sure to update your drivers before using our products.

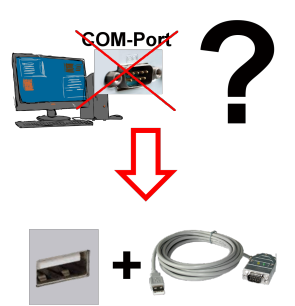

Receive new PC and detected missing serial COM port, but it is mandatory?

 With a USB-serial-converter, you create a virtual COM-port on your PC, which can also be recognized and used by most applications/apps. The only difference to a "real" physical COM-port is that there is no interrupt-number and address. Under Windows usually no problem. Applications that are still MSDOS-based such as Step5 of Siemens are not functioning with virtual COM-ports. This problem is solved with the available "S5-Patch". USB-serial-converter-cable also works with STEP5 from Siemens.

 Not every USB-serial-converter supports all transfer parameters, most "cheap" only the format "8-N-1". USB-serial-converter-cable supports all possible transmission settings. To the cable you get the USB driver for your Windows-PC.

Two in the metal housing integrated LEDs shows the signal-flow with RXD- and

TXD-display.DB-Backup/Restore S7-PLC PN-port on USB-stick via dig. IO

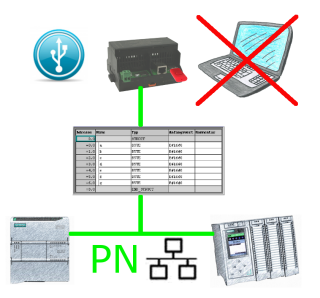

Via digital input triggered DB-backup/-restore without additional PC via PN-port to USB-stick

## Energy-data acquisition

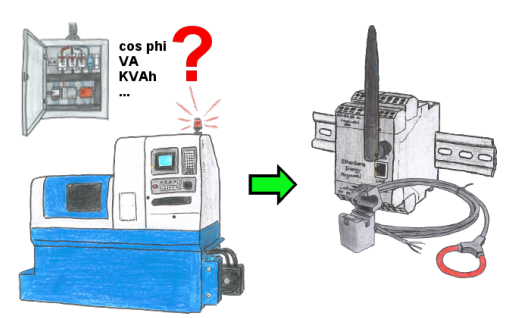

Do you also need the energy-consumption of your plant or need to determine the cos phi? With the EtherSens Energy you can capture and record by using a Rogowski-coil or folding-core the required values.

#### Battery buffered time

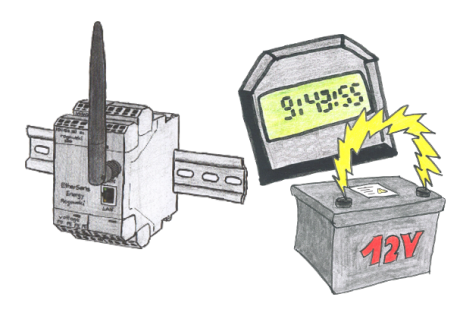

You always need a current time, but do not always have a time-server on site. With the integrated battery-backed RTC you always have the current time in the unit. Even if the power fails, the time in the unit continues to operate, so that when the voltage returns, the time continues to run correctly.